デザインスペース:A/W188×H147(mm)  $B/W150 \times H114$  (mm) ■パッド印刷 最大範囲:A/W30×H40 (mm) ■昇華転写印刷 最大範囲: B/W85×H90 (mm)

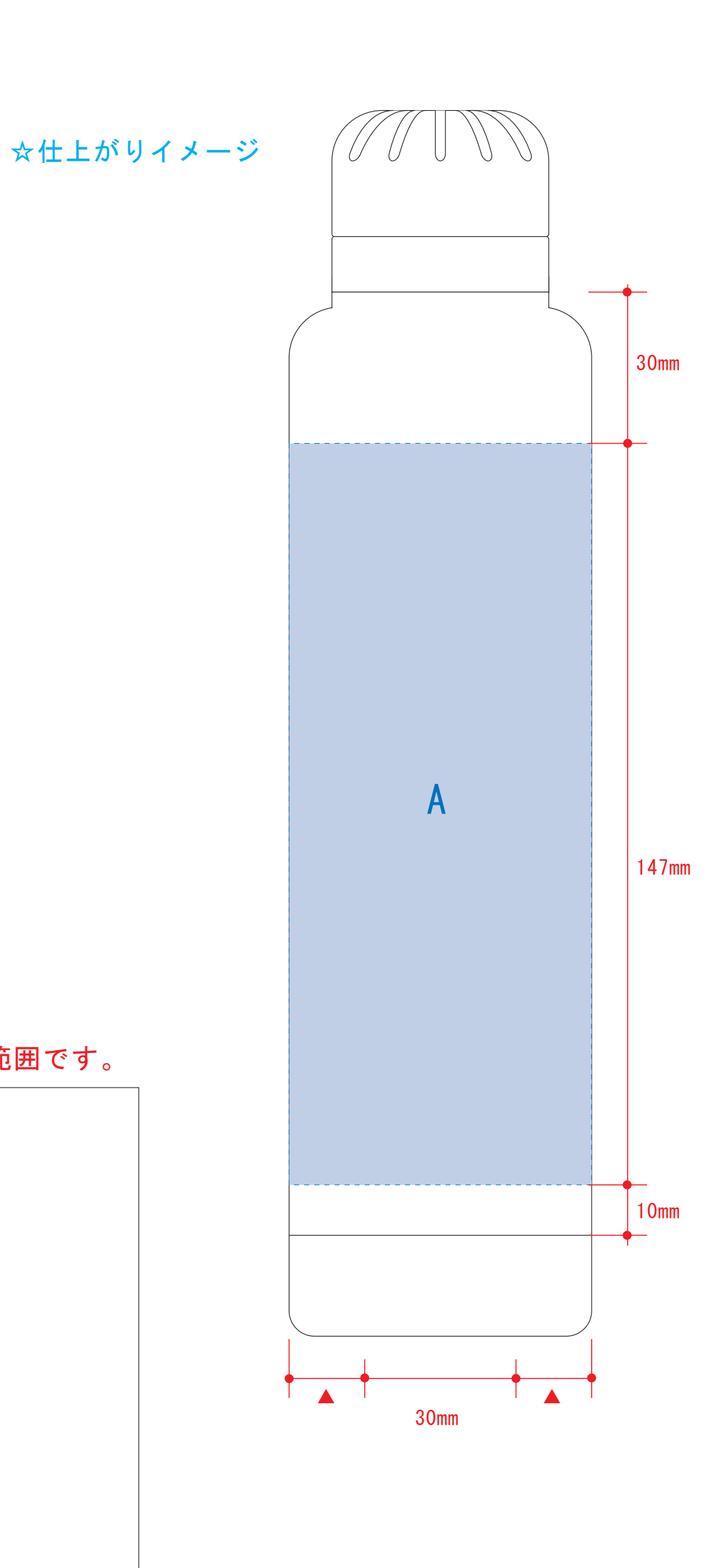

### スティックサーモボトル 昇華転写対応 1250-44

デザインスペース:C/W193×H177(mm) ■昇華転写印刷 最大範囲: C/W188×H177 (mm)

## 【昇華転写入稿データ制作上の注意点】

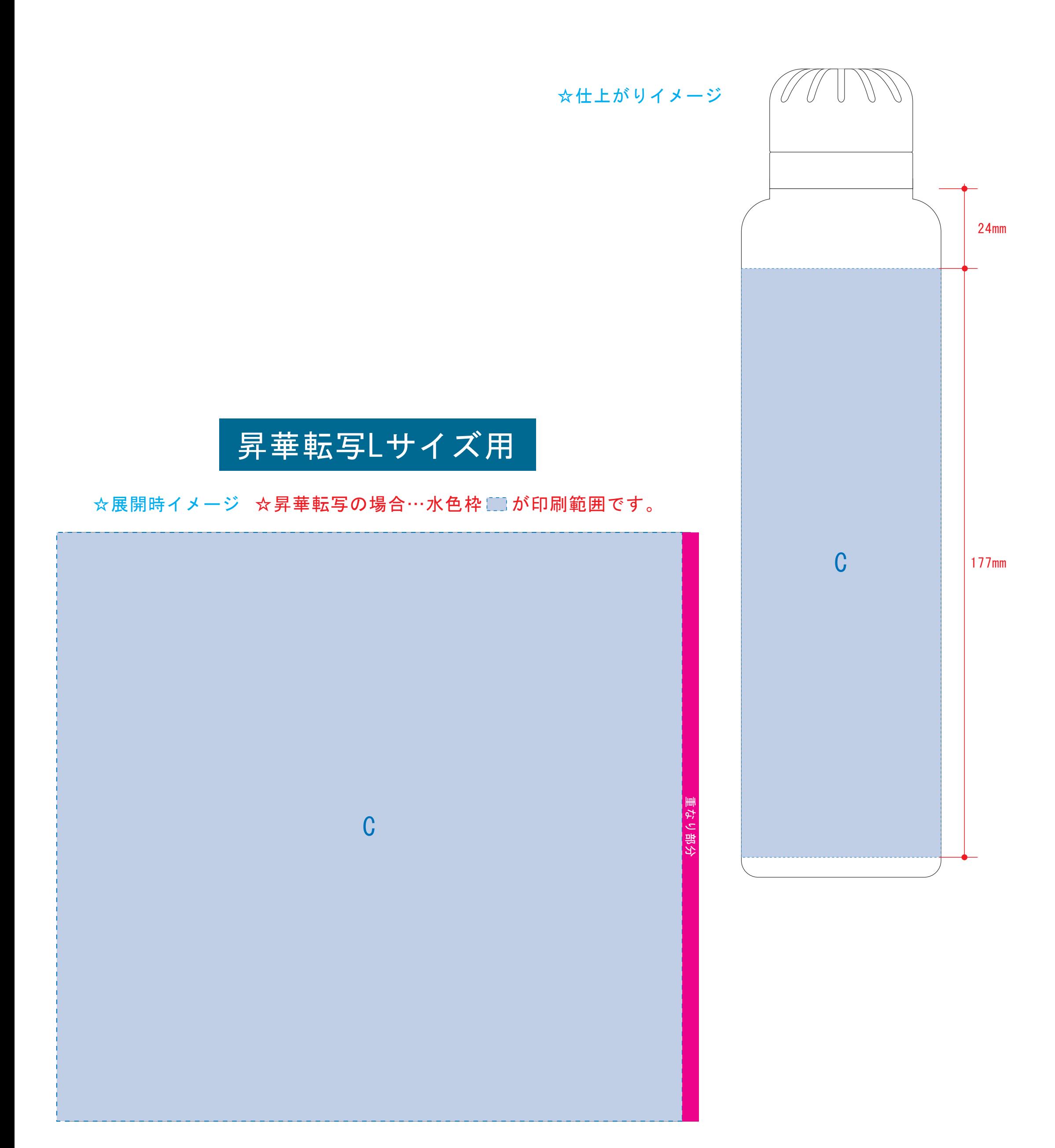

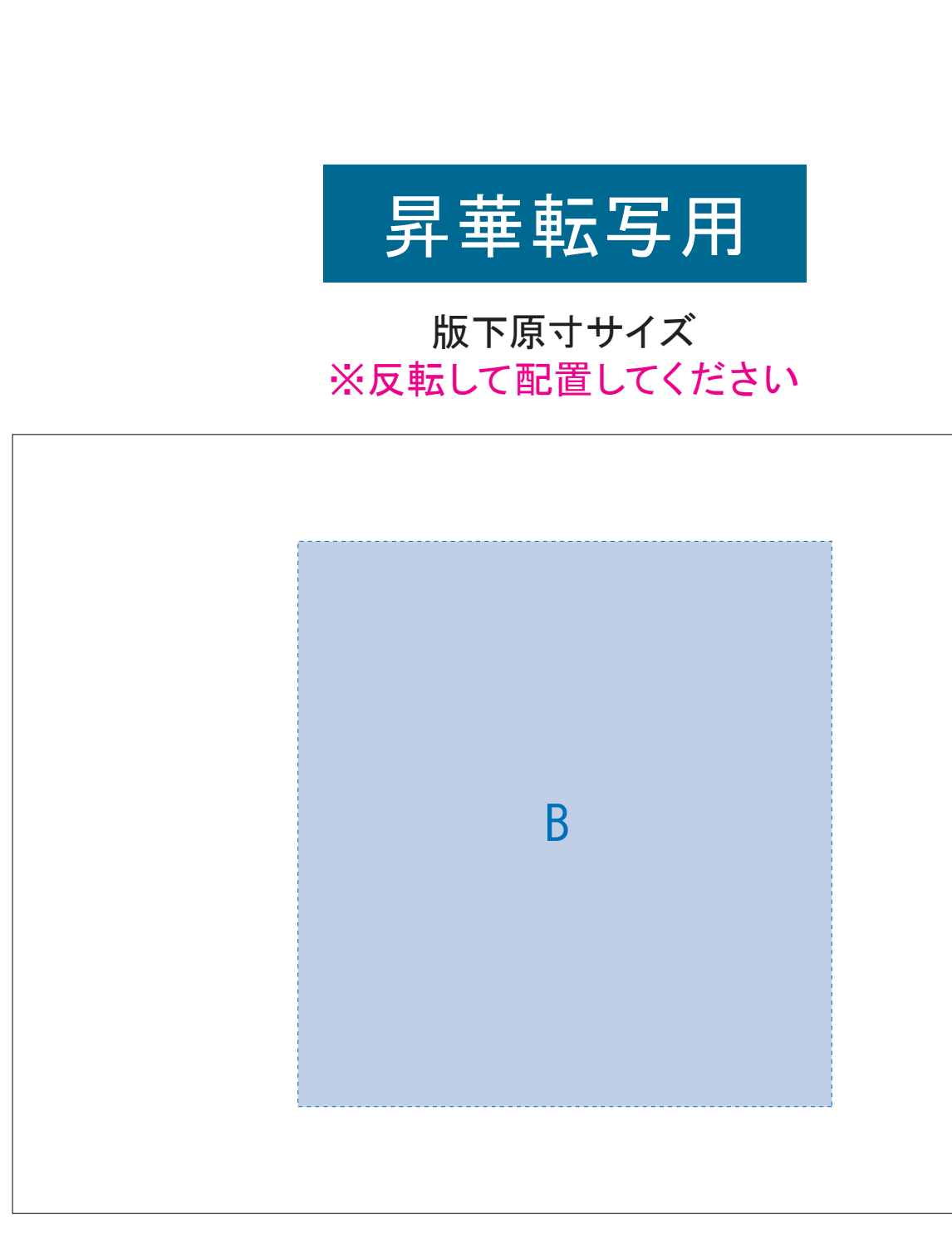

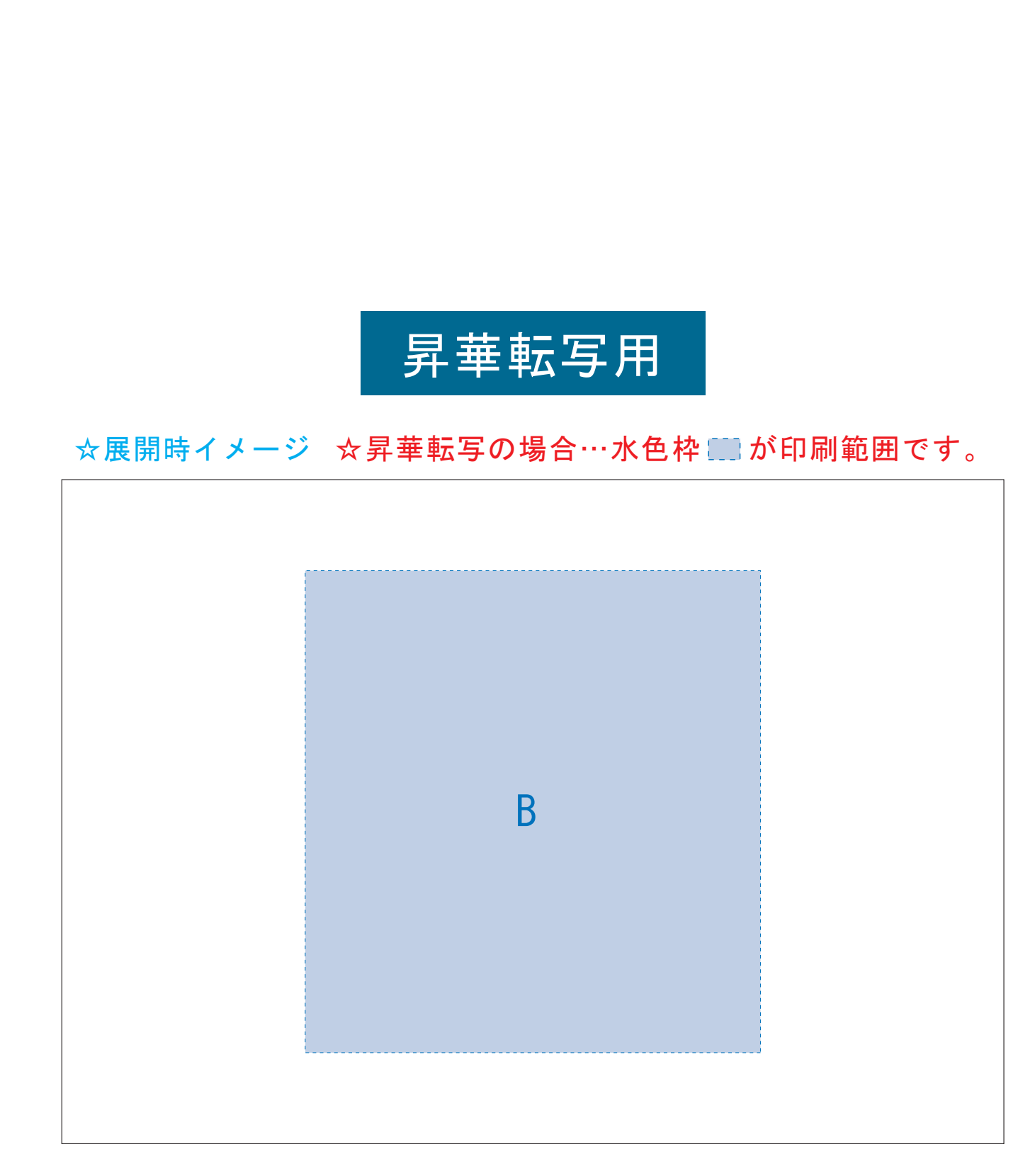

### スティックサーモボトル 昇華転写対応 1250-44

●中央の版下部分に、刷り範囲■ごごとデザインを左右反転させ、配置してください。 配置後、刷り範囲■のレイヤーは必ず非表示にしてください。 **※表示された状態だとデザインとして一緒に印刷されてしまいます。**

【制作例】

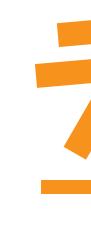

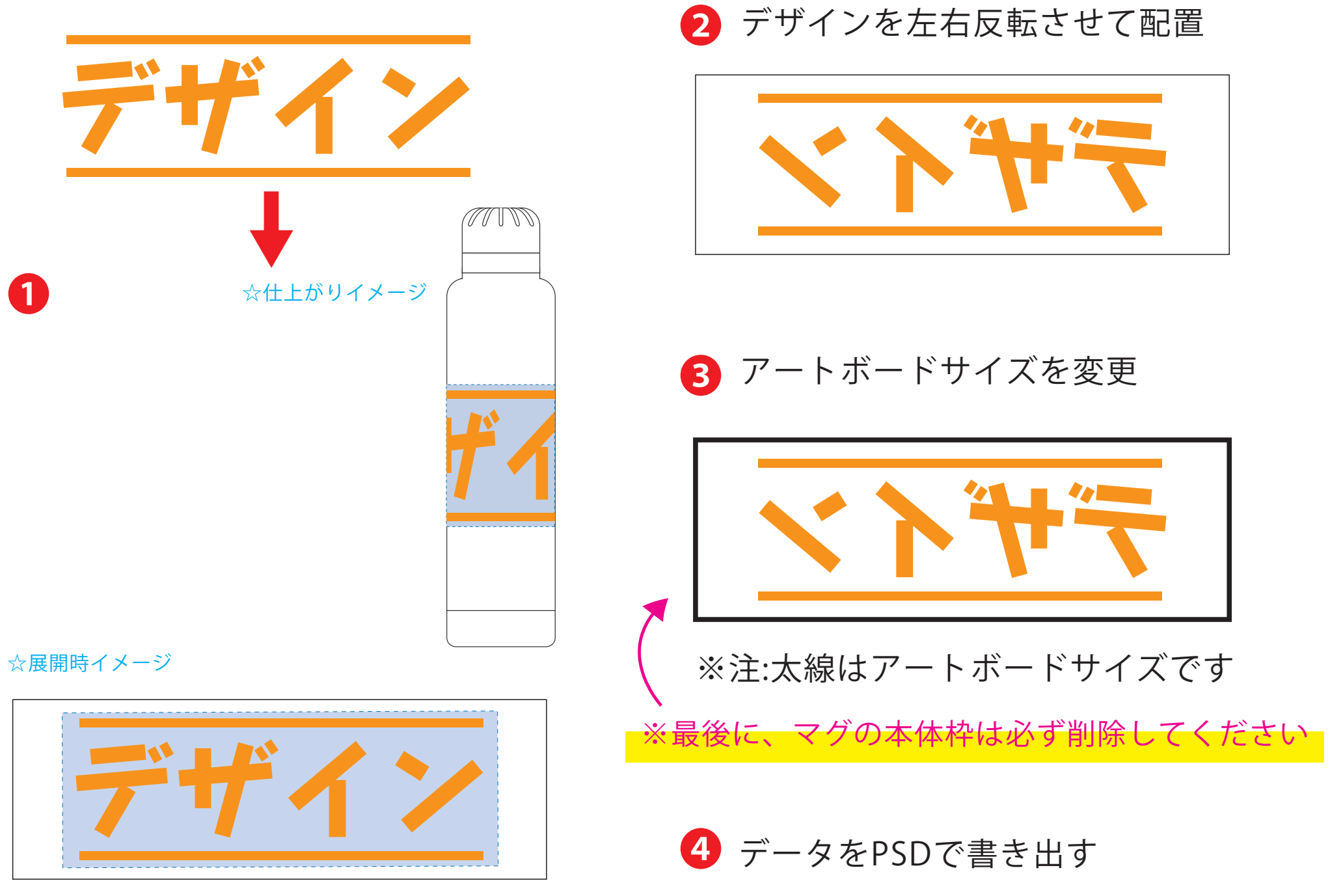

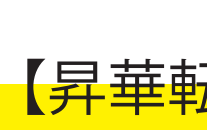

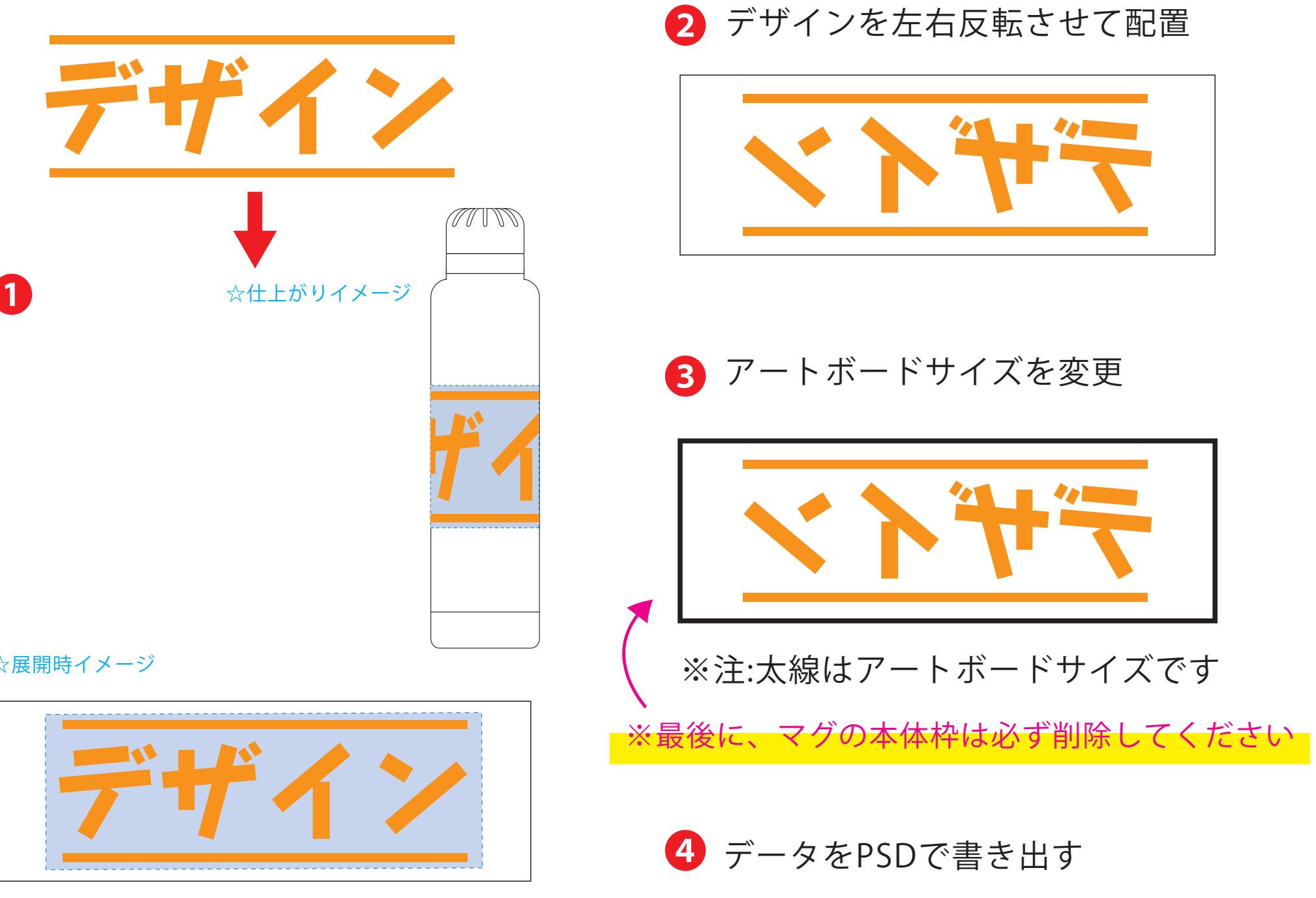

●中央の版下に、重なり部分■までのデザインを左右反転させ、配置してください。 配置後、刷り範囲■と重なり部分■のレイヤーは必ず非表示にしてください。 **※表示された状態だとデザインとして一緒に印刷されてしまいます。**

❸最後に、アートボードサイズを**W175.9×H124**のサイズに変更し、 本体枠とアートボード枠が合うように配置してください。 **※配置後、本体枠は削除してください。**

重なり 部 分 C 版下原寸サイズ ※反転して配置してください 昇華転写Lサイズ用 昇華転写Lサイズの重なり部分(ピンク)につきまして、1周ぐるりのデザインを希望される 場合は、加工の特質上、塗り足し部分に色が重なるため、仕上がりが濃く見える場合がござ います。その際は予め校正サンプルにてご確認頂きますようお願いします。

**★必ずご確認ください★** 

●左側の展開時イメージ内の刷り範囲■■に、デザインをレイアウトしてください。 中段の仕上がりイメージ内の刷り範囲にしにも、同様にレイアウトしてください。

❹アートボードサイズで400dpiの設定でPSDを書き出す。

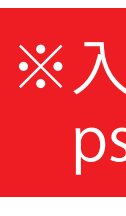

### ※入稿データは最終アートボードサイズ**W175.9 ×H124**に変換の上、 psdデータに書き出し、aiデータと一緒にご入稿ください。

### 【昇華転写入稿データ制作上の注意点】

# **★必ずご確認ください★**

●左側の展開時イメージ内の刷り範囲■に、デザインをレイアウトしてください。 その際、右に5mmの重なり部分■までデザインを付けてください。 中段の仕上がりイメージ内の刷り範囲■ににも、同様にレイアウトしてください。

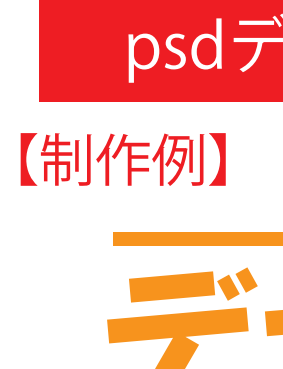

❶

☆展開時イメージ

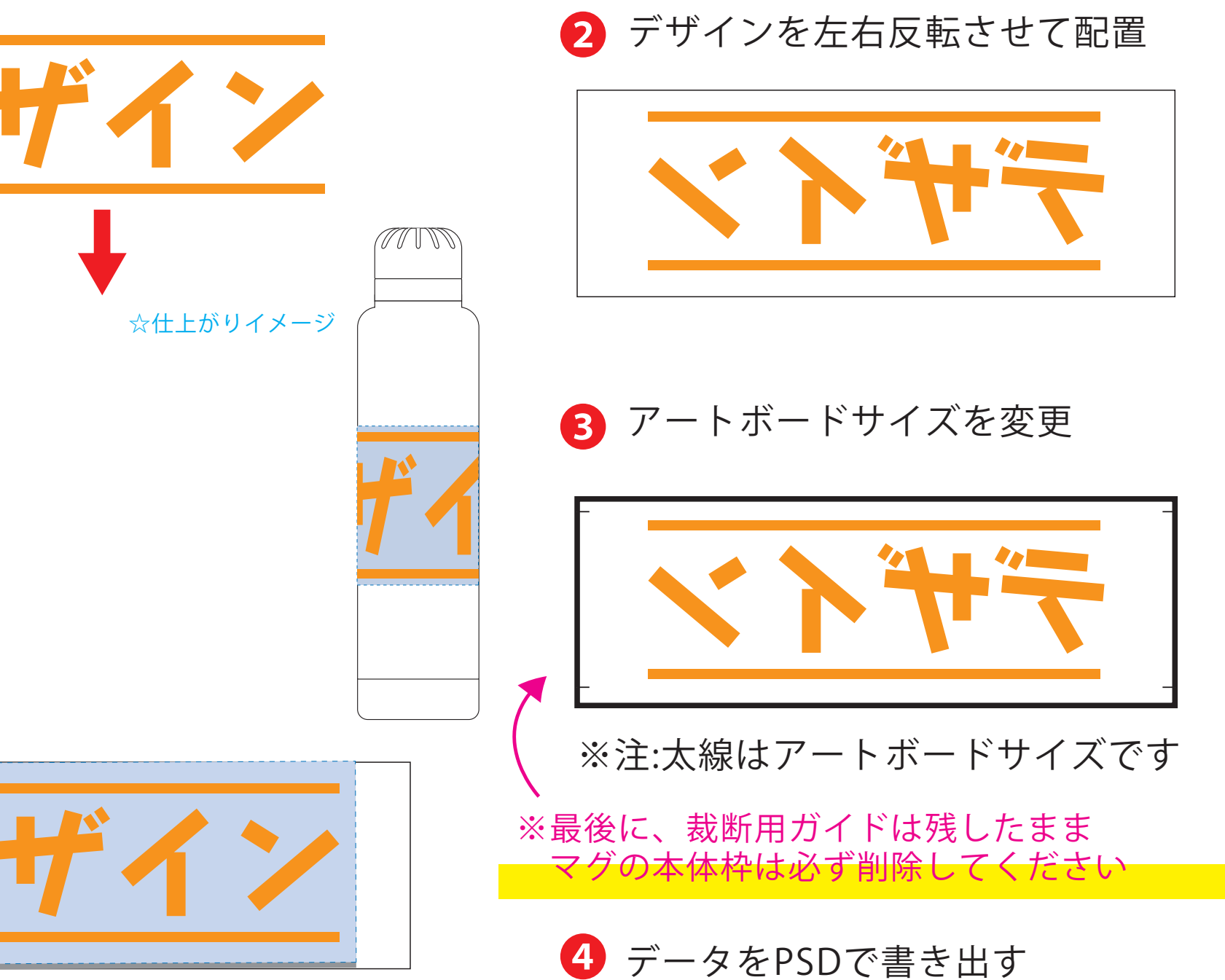

❸最後に、アートボードサイズを**W203×H187**のサイズに変更し、 本体枠とアートボード枠が合うように配置してください。 **※配置後、本体枠は削除、裁断用ガイドは残してください。 (裁断用ガイドは印刷の際必要なため版下に含めてください。)**

❹アートボードサイズで400dpiの設定でPSDを書き出す。

### ※入稿データは最終アートボードサイズ**W203×H187**に変換の上、 psdデータに書き出し、aiデータと一緒にご入稿ください。